#### Lecture 13: Bonuses – Data Visualization and Management B0B17MTB, BE0B17MTB – MATLAB

Miloslav Čapek, Viktor Adler, Michal Mašek, and Vít Losenický

Department of Electromagnetic Field Czech Technical University in Prague Czech Republic matlab@fel.cvut.cz

 $\begin{array}{c} {\rm December \ 12}\\ {\rm Winter \ semester \ 2021/22} \end{array}$ 

# Outline

- 1. Graphs in MATLAB
- 2. Export of Graphics
- 3. Workflow with MATLAB2TikZ
- 4. Making Graphs Even Better...
- 5. Typesetting Recommendations6. Recommended Tools and Resources

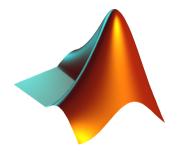

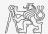

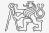

# A Bit of History

Attempts to visualize the structure of data are old...

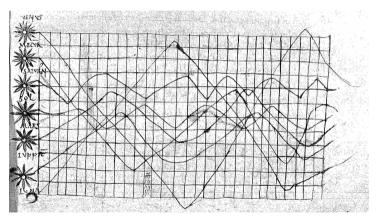

Macrobius' Commentary on Cicero's Somnium Scipionis, the 10th century. Considered as the earliest graphical display.

Visualization

B0B17MTB, BE0B17MTB - MATLAB

# A Bit of History

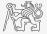

... and improved in time.

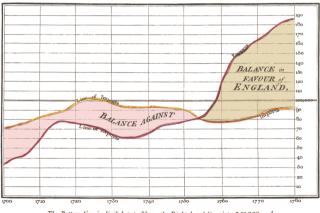

Exports and Imports to and from DENMARK & NORWAY from 1700 to 1780.

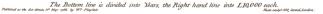

Commercial and Political Atlas, W. Playfair, 1786.

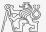

▶ Do you have data you want to visualize?

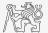

- ▶ Do you have data you want to visualize?
- ▶ Start thinking of a way to present them properly!
  - ▶ What is the main information to be communicated?
  - ▶ Not all data have to be visualized (consider to use table or text description).
  - ▶ Details will be provided later.

**A** 

- ▶ Do you have data you want to visualize?
- ▶ Start thinking of a way to present them properly!
  - ▶ What is the main information to be communicated?
  - ▶ Not all data have to be visualized (consider to use table or text description).
  - ▶ Details will be provided later.

1. Calculate or upload the data you want to depict, save the generating scripts for later use.

A A

- ▶ Do you have data you want to visualize?
- ▶ Start thinking of a way to present them properly!
  - ▶ What is the main information to be communicated?
  - ▶ Not all data have to be visualized (consider to use table or text description).
  - ▶ Details will be provided later.
- 1. Calculate or upload the data you want to depict, save the generating scripts for later use.
- 2. Think of how to present your data in the best form, save the plotting file.

A A

- ▶ Do you have data you want to visualize?
- ▶ Start thinking of a way to present them properly!
  - ▶ What is the main information to be communicated?
  - ▶ Not all data have to be visualized (consider to use table or text description).
  - ▶ Details will be provided later.
- 1. Calculate or upload the data you want to depict, save the generating scripts for later use.
- 2. Think of how to present your data in the best form, save the plotting file.
- 3. Do not be afraid to reuse what you have done before. Use Google whenever you experience any troubles.

A A

- ▶ Do you have data you want to visualize?
- ▶ Start thinking of a way to present them properly!
  - ▶ What is the main information to be communicated?
  - ▶ Not all data have to be visualized (consider to use table or text description).
  - ▶ Details will be provided later.
- 1. Calculate or upload the data you want to depict, save the generating scripts for later use.
- 2. Think of how to present your data in the best form, save the plotting file.
- 3. Do not be afraid to reuse what you have done before. Use Google whenever you experience any troubles.
- 4. Save or export the figure (EPS, PDF, PNG, MATLAB2TikZ).

A

- ▶ Do you have data you want to visualize?
- ▶ Start thinking of a way to present them properly!
  - ▶ What is the main information to be communicated?
  - ▶ Not all data have to be visualized (consider to use table or text description).
  - ▶ Details will be provided later.
- 1. Calculate or upload the data you want to depict, save the generating scripts for later use.
- 2. Think of how to present your data in the best form, save the plotting file.
- 3. Do not be afraid to reuse what you have done before. Use Google whenever you experience any troubles.
- 4. Save or export the figure (EPS, PDF, PNG, MATLAB2TikZ).
- 5. Archive the particular generating script (MATLAB .m), the particular data sets (.tsv, .txt), and the figure itself (.tex).

# Data Preparation in MATLAB

Many ways how to get your data in:

- ▶ Upload them with Wizard (uiimport function, *Import Data*).
- ▶ Drag file and drop it to MATLAB Workspace window.
- You have already mat file, use load('myFile.mat');
- Load data with dedicated function, e.g., for Excel: Data = xlsread('MTB\_L10\_Excel.xlsx', 'ImportFromExcel', 'A1:B4'
- ▶ Use MATLAB to calculate what you need and generate data directly.

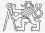

# Data Preparation in MATLAB

Many ways how to get your data in:

- ▶ Upload them with Wizard (uiimport function, *Import Data*).
- ▶ Drag file and drop it to MATLAB Workspace window.
- You have already mat file, use load('myFile.mat');
- Load data with dedicated function, e.g., for Excel: Data = xlsread('MTB\_L10\_Excel.xlsx', 'ImportFromExcel', 'A1:B4'
- ▶ Use MATLAB to calculate what you need and generate data directly.

Process the data to their final form:

- ▶ Normalization.
- ► Averages, etc.

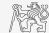

#### Graphs in MATLAB

# Graph Overview (to get one: MATLAB $\rightarrow$ Plots $\rightarrow$ Catalog)

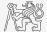

Visualization

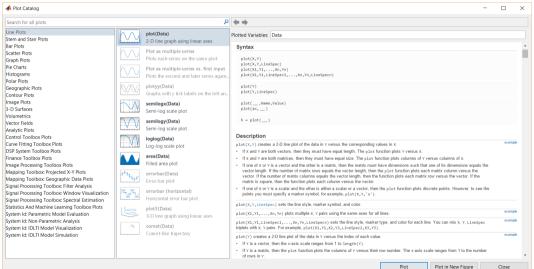

# Components of a Graph

Elements to take care of:

- ▶ traces (lines),
- $\blacktriangleright$  markers,
- ▶ ticks,
- $\triangleright$  axes,
- $\blacktriangleright$  labels,
- ▶ grid and box,
- ▶ legend,
- ▶ limits,
- ▶ caption.

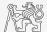

# Components of a Graph

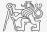

Elements to take care of:

- ▶ traces (lines),
- $\blacktriangleright$  markers,
- ▶ ticks,
- $\triangleright$  axes,
- $\blacktriangleright$  labels,
- ▶ grid and box,
- $\blacktriangleright$  legend,
- ▶ limits,
- ▶ caption.

All elements have various attributes:

- $\blacktriangleright$  color,
- ► size,
- $\blacktriangleright$  opacity,
- • • •
- For textual entries:
  - $\blacktriangleright$  font size,
  - $\blacktriangleright$  font name,
  - ▶ typeface,
  - • •

## Components of a Graph – Example

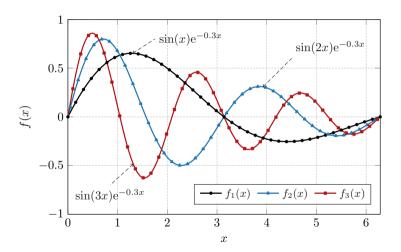

Fig. 1: Functions  $\sin(nx) \exp(-0.3x)$ .

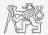

Visualization

Components of a Graph – Example

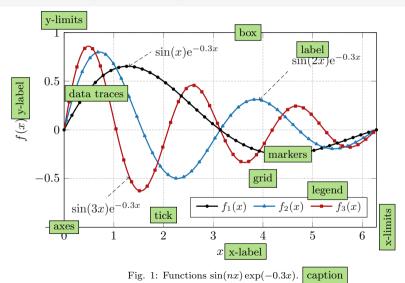

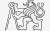

B0B17MTB, BE0B17MTB - MATLAB

# Adjusting MATLAB Graph

- ► To realize what are the properties: properties(obj) or get(obj) (object has to exists).
- ▶ obj. + TAB to use whispering mode.

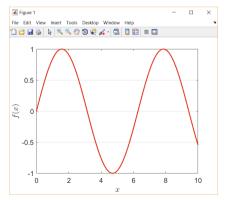

```
x = 0:0.01:10:
fx = sin(x);
fq = figure('color', 'w');
ax = axes('parent', fg);
tr1 = plot(x, fx);
tr1.Color = [0.9 0.2 0.1];
ax.YGrid = true:
ax.YTick = -1:0.5:1;
ax.GridColor = [0 \ 0 \ 0];
ax.XLabel.String = '$x$';
ax.XLabel.Interpreter = 'LaTeX';
ax.YLabel.String = '$f(x)$';
ax.YLabel.Interpreter = 'LaTeX';
ax.FontSize = 14:
```

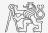

B0B17MTB, BE0B17MTB - MATLAB

# Saving Figure in MATLAB

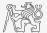

To save a figure, either use savefig(figHndl, 'myFigure') or click on an GUI icon (diskette).

```
% A figure:
fig = figure;
ax = axes('parent', fig);
ln = plot(rand(10) - 1/2);
ax.FontSize = 14;
%% To save figure (or use GUI):
savefig(fig, 'myFigure.fig');
%% To open figure (or use GUI):
openfig('myFigure.fig');
```

▶ Some features from newer versions of MATLAB may not be supported when opened in older MATLAB release.

# Export to JPG/PNG

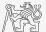

# EPS and PDF Export

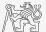

# Graph Preparation in Adobe Illustrator/Corel Draw

- ▶ Both Adobe and Corel offer great tools for vectors graphics.
- ▶ While the quality of outputs is excellent, it is harder to unify and automatize.

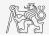

# Graph Preparation in Adobe Illustrator/Corel Draw

- ▶ Both Adobe and Corel offer great tools for vectors graphics.
- ▶ While the quality of outputs is excellent, it is harder to unify and automatize.

There is plethora of other highly specialized software:

- ▶ programming-based (matplotlib, GNUplot),
- ▶ 3D-graphs and schematics (Asymptote),
- ▶ for statistics (R),
- ▶ professional 3D and rendering (Blender, 3D Studio Max).

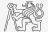

### MATLAB2TikZ

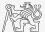

# Decouple SW for Data Preparation and SW for Visualization

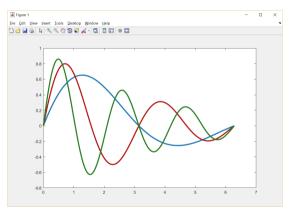

Default graph depicted in MATLAB.

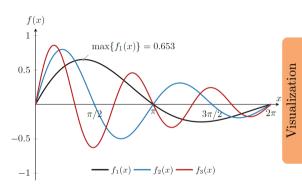

Graphics prepared in  $IAT_EX+PGFPlots+TikZ$ .

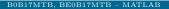

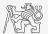

#### Where to Start: Useful Galleries

#### PGFPlots Gallery

The following graphics have been generated with the LaTeX Packages PGFPlots and PGFPlotsTable.

#### They have been extracted from the reference manuals. PGFPlots Home

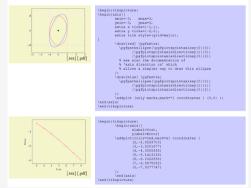

Almost impossible to start from scratch. Even skilled users start from existing graphics which they adapt (PGFPlots Gallery here).

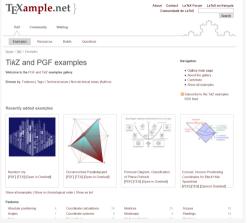

Use Google, the community is huge and friendly. Ask for help or use someone's code snippets (TikZ and PGF examples *here*).

B0B17MTB, BE0B17MTB - MATLAB

Ugly  $\times$  Fancy Graphs

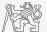

Clarity, simplicity, temperance.

# Ugly $\times$ Fancy Graphs

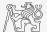

Visualization

#### Clarity, simplicity, temperance.

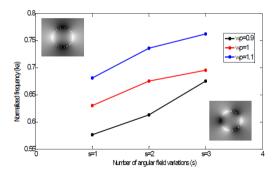

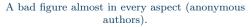

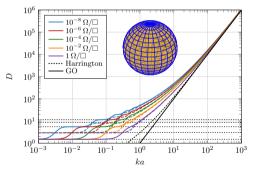

# A better figure. Still not perfect (the author of the talk).

# Imperfection is Common, Minimize It!

#### Analysis of one volume of Science journal

W. Cleveland<sup>a</sup> analyzed vol. 207 of Science journal (1980);

- $\blacktriangleright$  249 articles (67% containing graphs),
- ▶ 377 graphs in total.

<sup>a</sup>W. S. Cleveland: The Elements of Graphing Data. Wadsworth Advanced Book Program, 1985.

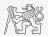

# Imperfection is Common, Minimize It!

#### Analysis of one volume of Science journal

W. Cleveland<sup>a</sup> analyzed vol. 207 of Science journal (1980);

- $\triangleright$  249 articles (67% containing graphs),
- ▶ 377 graphs in total.

He found that 30% of all graphs had at least one of the following types:

- 1. Explanation (15.4%) Something on the graph was not explained.
- 2. **Discrimination** (10.10%) Items on the graph could not be easily distinguished due to the design or size of the graph.
- 3. Construction (6.4%) A mistake was made in the construction of the graph (tick marks incorrectly spaced, mislabeling, etc.).
- 4. **Degraded Image** (6.4%) Some aspects of the graph was missing or partially missing due to poor reproduction.

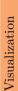

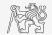

<sup>&</sup>lt;sup>a</sup>W. S. Cleveland: The Elements of Graphing Data. Wadsworth Advanced Book Program, 1985.

Ten Simple Rules for Better Figures

Nicolas P. Rougier<sup>1,2,3</sup>\*, Michael Droettboom<sup>4</sup>, Philip E. Bourne<sup>5</sup>

# Rules to Remember<sup>1</sup>

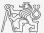

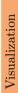

- 1. Know Your Audience
- 2. Identify Your Message
- 3. Adapt the Figure to the Support Medium

OPEN CACCESS Freely available online

Editorial

States of America

- 4. Captions Are Not Optional
- 5. Do Not Trust the Defaults

6 Use Color Effectively

PLOS COMPUTATIONAL BIOLOGY

6 Do Not Mislead the Reader

rossMark

- 6 Avoid "Chartjunk"
- 6 Message Trumps Beauty
- 6 Get the Right Tool

1 INRIA Bordeaux, Sud-Quest, Talence, France, 2 JaBRI, UMR 5800 CNRS, Talence, France, 3 Institute of Neurodegenerative Diseases, UMR 5293 CNRS, Bordeaux, France,

4 Space Telescope Science Institute, Baltimore, Maryland, United States of America, 5 Office of the Director, The National Institutes of Health, Bethesda, Maryland, United

B0B17MTB, BE0B17MTB - MATLAB

<sup>&</sup>lt;sup>1</sup>N. P. Rougier, M. Droettboom, and P. E. Bourne: Ten Simple Rules for Better Figures, PLOS Computational Biology, vol. 10, pp. 1–7, 2014. (*here*)

# Organization of Figures

- ▶ Figures should be first refereed to in the text.
- ▶ Figures should appear in the order of their numbers in the text.
- ▶ Figures should stay within the page margins.
- ▶ Axes need a label with units.
- ▶ Figures should be legible (font size comparable with font size of text in the body).
- ▶ When referring a figure, use "Figure 1" or "Fig. 1", *i.e.*, capitalize "F".
- ▶ Good if a reference is taken as a part of the sentence:
  - ▶ "As depicted in "Figure 1"..."
  - ▶ "Results suggest that..., see Fig. 1."

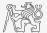

# Variables and Units

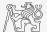

$$f_0 = \{f_{\text{quantity}}\} [f_{\text{unit}}] = 12\,345(67)\,\text{Hz}$$

# Variables and Units

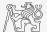

$$f_0 = \{f_{\text{quantity}}\} [f_{\text{unit}}] = 12\,345(67)\,\text{Hz}$$

▶ Quantity always in **italic**.

# Variables and Units

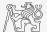

$$f_0 = \{f_{\text{quantity}}\} [f_{\text{unit}}] = 12\,345(67)\,\text{Hz}$$

▶ Quantity always in **italic**.

▶ Note that  $12345 \pm 67$  Hz is incorrect from mathematical point of view.

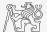

$$f_0 = \{f_{\text{quantity}}\} [f_{\text{unit}}] = 12\,345(67)\,\text{Hz}$$

▶ Quantity always in **italic**.

▶ Note that  $12345 \pm 67$  Hz is incorrect from mathematical point of view.

▶ Unit always in **roman**.

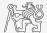

$$f_0 = \{f_{\text{quantity}}\} [f_{\text{unit}}] = 12\,345(67)\,\text{Hz}$$

- ▶ Quantity always in **italic**.
  - ▶ Note that  $12345 \pm 67$  Hz is incorrect from mathematical point of view.
- ▶ Unit always in **roman**.
  - ► A short space (\, in L<sup>A</sup>T<sub>E</sub>X) placed between the quantity and the unit symbol (except the units of degree, minute, and second).

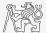

- $f_0 = \{f_{\text{quantity}}\} [f_{\text{unit}}] = 12\,345(67)\,\text{Hz}$
- ▶ Quantity always in **italic**.
  - ▶ Note that  $12345 \pm 67$  Hz is incorrect from mathematical point of view.
- ▶ Unit always in **roman**.
  - ► A short space (\, in LATEX) placed between the quantity and the unit symbol (except the units of degree, minute, and second).
  - ▶ Units are always in lowercase (meter, second), except those derived from a proper name of a person (Tesla, Volt) and symbols containing signs in exponent position (°C).

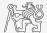

- $f_0 = \{f_{\text{quantity}}\} [f_{\text{unit}}] = 12\,345(67)\,\text{Hz}$
- ▶ Quantity always in **italic**.
  - ▶ Note that  $12345 \pm 67$  Hz is incorrect from mathematical point of view.
- ▶ Unit always in **roman**.
  - ► A short space (\, in LATEX) placed between the quantity and the unit symbol (except the units of degree, minute, and second).
  - ▶ Units are always in lowercase (meter, second), except those derived from a proper name of a person (Tesla, Volt) and symbols containing signs in exponent position (°C).
  - $\blacktriangleright$  Different units are separated by a space (N m not Nm) or a c-dot (1 N · m).

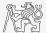

- $f_0 = \{f_{\text{quantity}}\} [f_{\text{unit}}] = 12\,345(67)\,\text{Hz}$
- ▶ Quantity always in **italic**.
  - ▶ Note that  $12345 \pm 67$  Hz is incorrect from mathematical point of view.
- ▶ Unit always in **roman**.
  - ► A short space (\, in LATEX) placed between the quantity and the unit symbol (except the units of degree, minute, and second).
  - ▶ Units are always in lowercase (meter, second), except those derived from a proper name of a person (Tesla, Volt) and symbols containing signs in exponent position (°C).
  - $\blacktriangleright$  Different units are separated by a space (N m not Nm) or a c-dot (1 N  $\cdot$  m).
  - ▶ Prefixes are written in roman with no space between symbol and prefix (1 THz vs. 1 T Hz vs. 1 T Hz vs. 1 T Hz).

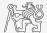

- $f_0 = \{f_{\text{quantity}}\} [f_{\text{unit}}] = 12\,345(67)\,\text{Hz}$
- ▶ Quantity always in **italic**.
  - ▶ Note that  $12345 \pm 67$  Hz is incorrect from mathematical point of view.
- ▶ Unit always in **roman**.
  - ► A short space (\, in LATEX) placed between the quantity and the unit symbol (except the units of degree, minute, and second).
  - ▶ Units are always in lowercase (meter, second), except those derived from a proper name of a person (Tesla, Volt) and symbols containing signs in exponent position (°C).
  - $\blacktriangleright$  Different units are separated by a space (N m not Nm) or a c-dot (1 N  $\cdot$  m).
  - ▶ Prefixes are written in roman with no space between symbol and prefix (1 THz vs. 1 T Hz vs. 1 T Hz vs. 1 T Hz).
  - ▶  $l = 1.31 \times 10^3 \text{ m}, l = 1.31 \cdot 10^3 \text{ m}, S = 20 \text{ m} \times 30 \text{ m}.$

▶ Decimal sign is either a comma or a point (1,234 or 1.234).

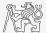

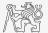

- ▶ Decimal sign is either a comma or a point (1,234 or 1.234).
- ▶ Numbers can be grouped from the decimal sign or from left (12 345.6789 or 1 234), use small space then.

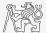

- $\blacktriangleright$  Decimal sign is either a comma or a point (1, 234 or 1.234).
- ▶ Numbers can be grouped from the decimal sign or from left (12 345.6789 or 1 234), use small space then.
- ▶ Negative exponents should be avoided when the numbers are used, except when the base 10 is used (10<sup>-5</sup> not 4<sup>-8</sup>, type 1/4<sup>8</sup> instead).

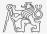

- $\blacktriangleright$  Decimal sign is either a comma or a point (1, 234 or 1.234).
- ▶ Numbers can be grouped from the decimal sign or from left (12 345.6789 or 1 234), use small space then.
- ▶ Negative exponents should be avoided when the numbers are used, except when the base 10 is used (10<sup>-5</sup> not 4<sup>-8</sup>, type 1/4<sup>8</sup> instead).
- ▶ Multiplication with  $\cdot$  or  $\times$ . Do not use any symbol for products like *ab*, **Ax**, etc. Use when multiplication operation has to be highlighted, *i.e.*, multi-line equation or  $2.125 \cdot 10^8$ .

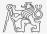

- $\blacktriangleright$  Decimal sign is either a comma or a point (1, 234 or 1.234).
- ▶ Numbers can be grouped from the decimal sign or from left (12 345.6789 or 1 234), use small space then.
- ▶ Negative exponents should be avoided when the numbers are used, except when the base 10 is used (10<sup>-5</sup> not 4<sup>-8</sup>, type 1/4<sup>8</sup> instead).
- ▶ Multiplication with  $\cdot$  or  $\times$ . Do not use any symbol for products like *ab*, **Ax**, etc. Use when multiplication operation has to be highlighted, *i.e.*, multi-line equation or  $2.125 \cdot 10^8$ .
- ▶ Number of significant digits  $(410\,008 \text{ vs } 410\,000 \text{ vs } 4.1 \cdot 10^5)$ .

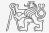

- $\blacktriangleright$  Decimal sign is either a comma or a point (1, 234 or 1.234).
- ▶ Numbers can be grouped from the decimal sign or from left (12 345.6789 or 1 234), use small space then.
- ▶ Negative exponents should be avoided when the numbers are used, except when the base 10 is used (10<sup>-5</sup> not 4<sup>-8</sup>, type 1/4<sup>8</sup> instead).
- ▶ Multiplication with  $\cdot$  or  $\times$ . Do not use any symbol for products like *ab*, **Ax**, etc. Use when multiplication operation has to be highlighted, *i.e.*, multi-line equation or  $2.125 \cdot 10^8$ .
- ▶ Number of significant digits  $(410\,008 \text{ vs } 410\,000 \text{ vs } 4.1 \cdot 10^5)$ .

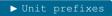

▶ Mathematical symbols

▶ Guide for the use of SI units

#### Constants

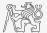

mathematical Dimensionless with fixed numerical value of no direct physical meaning or necessity of a physical measurement.

physical Often carry dimensions, they are universal and constant in time.

#### Constants

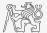

mathematical Dimensionless with fixed numerical value of no direct physical meaning or necessity of a physical measurement.

► Examples: Archimedes' constant  $(\pi)$ , Euler's number (e), imaginary unit (j).

physical Often carry dimensions, they are universal and constant in time.

► Examples: speed of light in vacuum  $(c_0)$ , electron charge (e), permittivity of vacuum  $(\varepsilon)$ , impedance of vacuum  $(Z_0)$ .

#### Constants

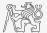

mathematical Dimensionless with fixed numerical value of no direct physical meaning or necessity of a physical measurement.

► Examples: Archimedes' constant  $(\pi)$ , Euler's number (e), imaginary unit (j).

physical Often carry dimensions, they are universal and constant in time.

Examples: speed of light in vacuum  $(c_0)$ , electron charge (e), permittivity of vacuum  $(\varepsilon)$ , impedance of vacuum  $(Z_0)$ .

mathematical always in roman type, *i.e.*,  $e^{j\pi} + 1 = 0$ physical always in italic type, *i.e.*,  $2c_0$ , cf.  $e^2$  vs.  $e^2$ 

# Recommended Literature

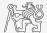

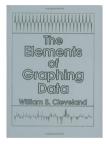

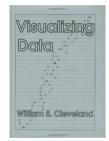

Cleveland, W. S.: The Elements of Graphing Data

Cleveland, W. S.: Visualizing Data

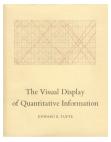

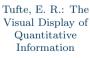

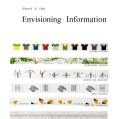

Tufte, E. R.: Envisioning Information

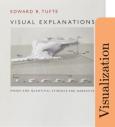

Tufte, E. R.: Visua. Explanation

#### Packages to Get

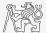

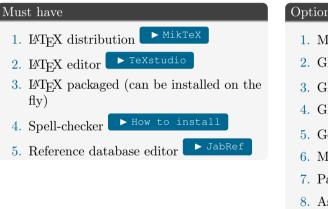

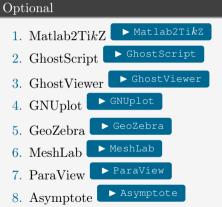

Codes from MATLAB fileexchange (mcode, cbrewer, fig2u3d, vrml, export\_fig).

#### Overleaf

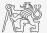

Overleaf(2018) = ShareLaTeX (before 2018) + Overleaf (before 2018)

- $\blacktriangleright$  On-line tool for collaborative IAT<sub>E</sub>X writing.
- ▶ Standard account for free (some limitations).
- ▶ A plethora of standardized templates.

#### ▶ Overleaf

- ▶ Web page, login, application.
- ▶ Sharing, GIT.
- ▶ History, back up.
- ▶ Types of documents (report, paper, CV, project proposal), templates.
- ▶ External style files, animate.

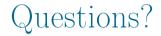

#### B0B17MTB, BE0B17MTB - MATLAB matlab@fel.cvut.cz

 $\begin{array}{c} {\rm December \ 12} \\ {\rm Winter \ semester \ 2021/22} \end{array}$ 

Acknowledgement: Filip Kozák, Pavel Valtr.

B0B17MTB, BE0B17MTB - MATLAB

This document has been created as a part of B0B17MTB course.

Apart from educational purposes at CTU in Prague, this document may be reproduced, stored, or transmitted only with the prior permission of the authors.